Para reiniciar un equipo tenemos que abrir la línea de comandos desde otro servidor o estación con las credenciasles adecuadas, y ejecutamos el siguiente comando:

at \\servidor a reiniciar hora:minutos cmd  $\alpha$  "shutdown -r -f -t 5"

Otra opción sería crear un fichero apagado.bat con el siguiente contenido

shutdown -r -f -t 5

Para tenerlo siempre disponible lo copiamos por ejemplo a c:\temp del servidor que queramos reinciar

desde la línea de comandos de por ejemplo otro servidor de dominio, para tener las credenciales, ejecutamos el siguiente comando

at \\servidor\_a\_reiniciar hora "c:\temp\apagado.bat"

From: <https://intrusos.info/> - **LCWIKI**

Permanent link: **<https://intrusos.info/doku.php?id=windows:reiniciar&rev=1368100729>**

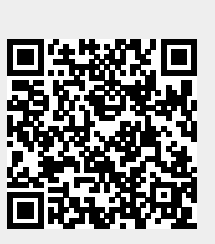

Last update: **2023/01/18 14:01**